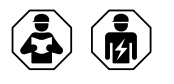

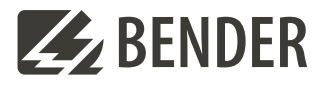

# **ISOMETER® isoPV1685 RTU**

Modbusregister

# **1 Allgemeine Informationen**

Dieser Anhang bietet eine vollständige Beschreibung der Modbus-Register für das ISOMETER® isoPV1685 RTU, um den Zugriff auf Informationen zu erleichtern.

Auch die für einzelne Parameter einstellbaren Schlüssel werden aufgelistet.

Das ISOMETER® isoPV1685 RTU unterstützt die 4-stellige Adressierung und folgende Modbusfunktionen:

- 1. Halteregister zum Auslesen von Werten (Read Holding Register; Funktionscode 0x03)
- 2. Register zur Geräteprogrammierung (Preset Multiple Registers; Funktionscode 0x10)
- 3. Die Protokollparameter (Modbus-Adresse, Baudrate, Datenbits, Stopbits) sind in der Gerätedokumentation (Handbuch) dokumentiert.
- 4. Es ist ein Timeout von mindestens 100 ms einzuhalten. (Timeout = Mindest-Zeit, die der Modbus-Master auf eine Modbus-Antwort vom Slave wartet).

Für eine komplette Modbus-Protokoll-Spezifikation besuchen Sie http://www.modbus.org.

# **2 Datenaustausch mit dem Modbus-RTU-Protokoll**

Anfragen an das ISOMETER® erfolgen mittels Funktionscode 0x03 (mehrere Register lesen) oder dem Befehl 0x10 (mehrere Register schreiben). Das ISOMETER® generiert eine funktionsbezogene Antwort und sendet diese zurück.

## **2.1 Modbus Register aus ISOMETER® auslesen**

Mit dem Funktionscode 0x03 werden die gewünschten Words des Prozessabbilds aus den "Holding registers" des ISOMETER®s ausgelesen. Dazu sind die Startadresse und die Anzahl der auszulesenden Register anzugeben. Bis zu 125 Words (0x7D) können in einer Abfrage ausgelesen werden.

#### **2.1.1 Befehl des Masters an das ISOMETER®**

Im nachfolgenden Beispiel fragt der Master vom ISOMETER® mit der Adresse 2 den Inhalt des Registers 8198 an. Das Register enthält den Wert für die Netznenspannung *U*n.

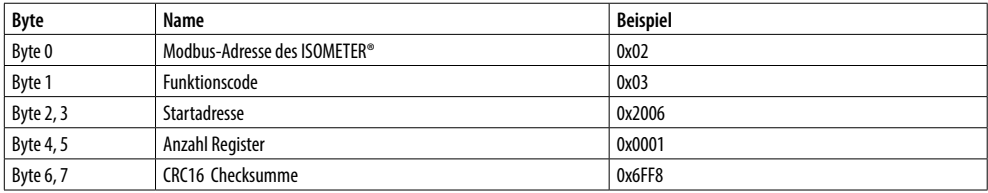

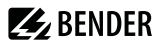

#### **2.1.2 Antwort des ISOMETER®s an den Master**

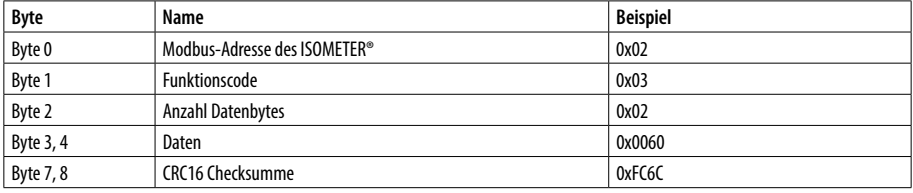

#### **2.2 Modbus-Register schreiben (Parametrierung)**

Mit dem Modbus Befehl 0x10 (mehrere Register setzen) können Register im Gerät verändert werden. Parameter-Register liegen ab Adresse 12288 vor.

#### **2.2.3 Befehl des Masters an das ISOMETER®**

In diesem Beispiel wird in dem ISOMETER® mit Adresse 2, der Inhalt der Register-Adresse 12289 auf 40.000 (= 40 kΩ) gesetzt. Der Wert beschreibt den Ansprechwert R1(an).

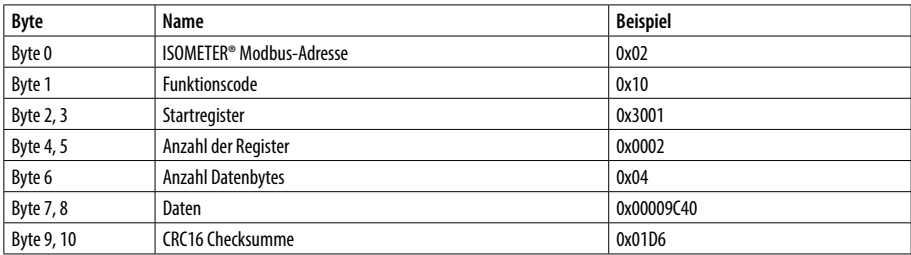

#### **2.2.4 Antwort des ISOMETER®s an den Master**

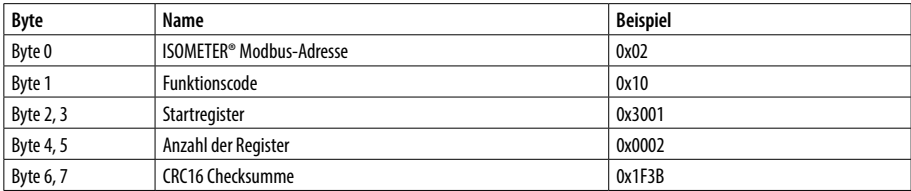

#### **2.2.5 Exception-Code**

Kann eine Anfrage aus irgendwelchen Gründen nicht beantwortet werden, sendet das ISOMETER® einen Exception-Code, mit dessen Hilfe der mögliche Fehler eingegrenzt werden kann.

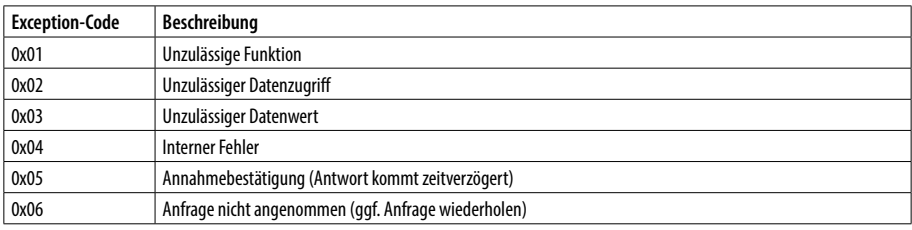

## **2.2.6 Aufbau des Exception-Codes**

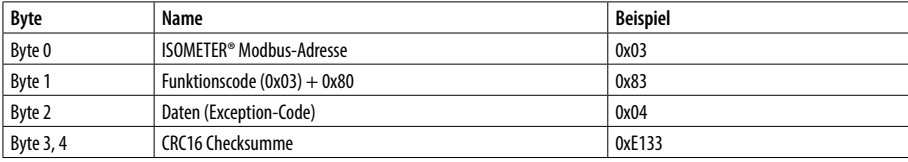

# **3 Modbus Registerbelegung**

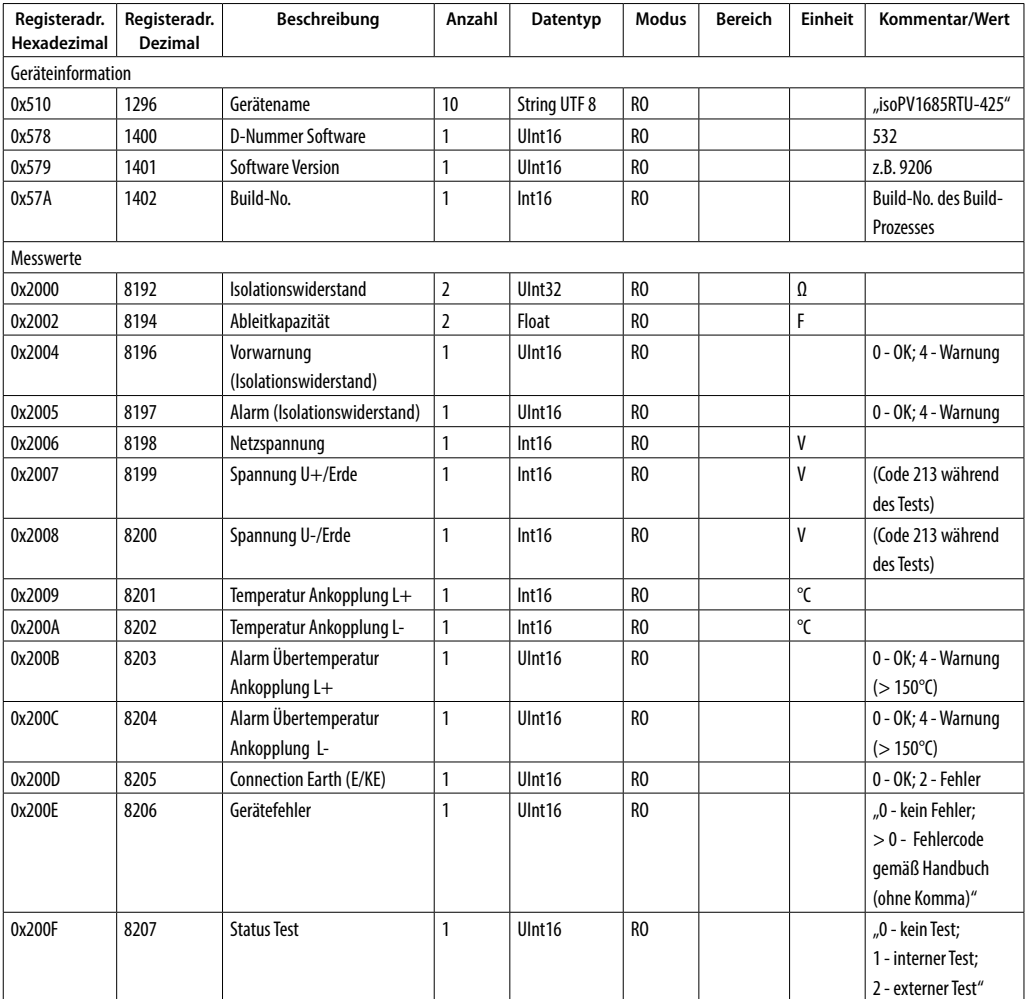

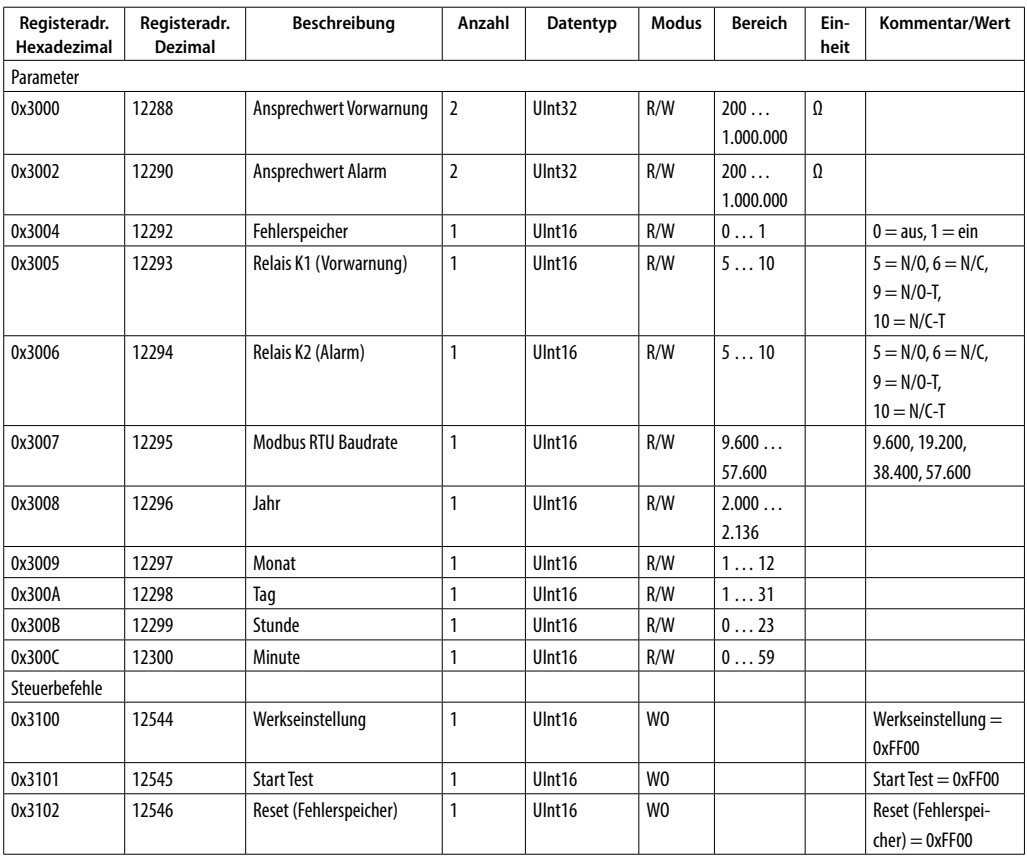

# **ZZ** BENDER

#### **Bender GmbH & Co. KG**

Londorfer Straße 65 35305 Grünberg Germany

Tel.: +49 6401 807-0 info@bender.de www.bender.de

Alle Rechte vorbehalten. Nachdruck und Vervielfältigung nur mit Genehmigung des Herausgebers.

All rights reserved. Reprinting and duplicating only with permission of the publisher.

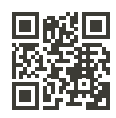

**Z** BENDER

© Bender GmbH & Co. KG, Germany Subject to change! The specified standards take into account the edition valid until 11/2022 unless otherwise indicated.